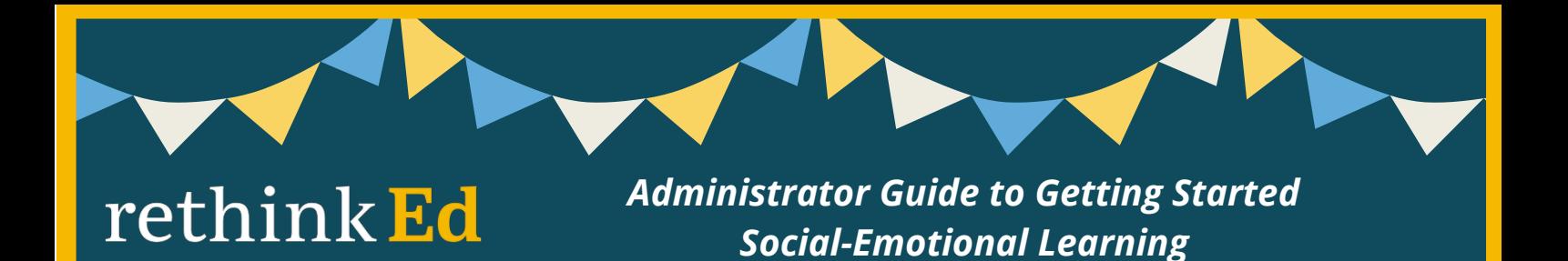

# *Let's Get Started:*

Here are some helpful links to help you get started with Rethink Ed's Social- Emotional Learning Program.

#### **Adult Professional Learning**

• To learn how to access the SEL Professional Development modules [CLICK HERE](https://filecloud.rethinkfirst.com/url/akaizwyvb2frxepu)

## **Student Lesson Library**

• To learn how to access the tiered, k-12 student curriculum [CLICK HERE](https://filecloud.rethinkfirst.com/url/di4txbgipvpmipb3)

## **Student Assignments**

- To learn more about how to view completed and not completed assignments [CLICK HERE](https://rethinkfirst.my.salesforce.com/sfc/p/o0000000bYp9/a/1J000000kchg/uuUkn53TLSqW7Uvw8mcUjZGzp1k6RNTuUUBClnvb8DI)
- To learn more about how to assign and reassign assignments [CLICK HERE](https://rethinkfirst.my.salesforce.com/sfc/p/o0000000bYp9/a/1J000000kchb/8azVQ2olVX51XTY1flz16eEP1KwDV1G1BC1piIlt0oc)
- To learn how to obtain and read the quiz score report [CLICK HERE](https://filecloud.rethinkfirst.com/url/abcixrcyurj2byyt)

## **Social-Emotional Learning Assessments**

- How to Assign SEL Student Self-Assessment: [CLICK HERE](https://filecloud.rethinkfirst.com/url/rersgxqzwjxfp4tq)
- How to View SEL Student Self-Assessment Scores by Classroom: [CLICK HERE](https://filecloud.rethinkfirst.com/url/kxpxrhsxac6kqcqe)
- How to Assign and Complete the Classroom Rating Scale Scores [CLICK HERE](https://filecloud.rethinkfirst.com/url/rpxfgvhzgpdgw6sz)
- How to View the Classroom Rating Scale: [CLICK HERE](https://filecloud.rethinkfirst.com/url/ywfuyjnhqqsae4ph)

## **School-Wide Reports and Metrics**

- To learn more about each metric in the SEL Administrative Dashboards [CLICK HERE](https://filecloud.rethinkfirst.com/ui/core/index.html?mode=single&path=/SHARED/%212SiNYLdvUSx54fGr00vcG847qAweji5jN4Kh1/A3YYDdOdCdSsWVFj&shareto=)
- To learn more about how to pull a report on the total number of team members' logging in CLICK **[HERE](https://filecloud.rethinkfirst.com/url/cdfgmhzqfnmtgtj5)**
- To learn more about how to view staff activity in the Professional Learning series [CLICK HERE](https://filecloud.rethinkfirst.com/url/navqrcp3yi22rivw)
- To learn more about how to view staff accessing evidenced-based instructional resources [CLICK HERE](https://filecloud.rethinkfirst.com/url/fgkqqrakv2tmf4sv)
- To learn more about how to view student utilization and activity completion in the student center [CLICK HERE](https://filecloud.rethinkfirst.com/url/banvu2cfyzqzkdj4)
- To learn more about how to read and evaluate the student self-assessment school-wide report [CLICK](https://filecloud.rethinkfirst.com/url/se4uuzcqdanndif2) **[HERE](https://filecloud.rethinkfirst.com/url/se4uuzcqdanndif2)**
- To learn how to view the Lesson Domains Report CLICK HERE

## **Help and Support**

• Click "help" from your toolbar (after logging in) to access live chat support